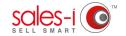

# **HOW TO FIND YOUR TOP SPENDING CUSTOMERS - ANDROID**

Using the Full Picture Enquiry, you can easily see your top spending customers, as well as those which are most profitable or buy the biggest quantity of items from you.

Is your biggest spending customer also your most profitable? What have they bought from you? Are they up or down in spend? Enquiries is the place to answer these and any other questions you have about customer spend data.

**O1** From the navigation bar at the bottom of the screen, tap **Enquiries**.

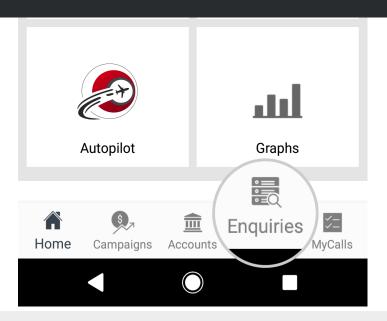

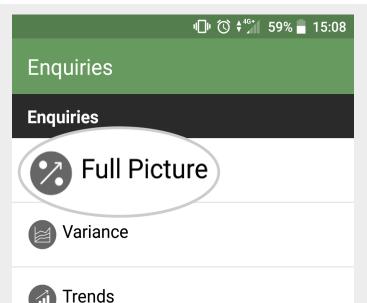

There are 4 enquiry types on the mobile app; Full Picture, Variance, Trends and Sales vs Gaps. Each has its own benefit over the others and you can use different enquiries for different queries.

To find our biggest spending customers this YTD, we will be using the enquiry type **Full Picture**, and the default date range, **YTD**.

Tap Full Picture now.

Branch

This next screen is your Enquiries home page. You'll see four main sections: Customer Analysis, Product Analysis, CRM Field and Transaction Analysis.

These are the four categories through which the system can drill into information for you depending on what you're trying to find out.

To see our biggest spending customer, tap the **Customer** line.

Please note: you can also tap the Parent Account line to see overall spend for that account, as opposed to spend for each delivery address separately.

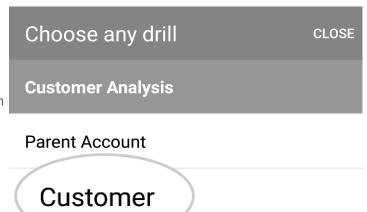

# **Full Picture**

#### ... > Customer

## **Totals: Customer**

 Sales Value
 Quantity
 Trans. Count
 Avg. Price

 10,091,123
 5,614,244
 423,653
 1

 Sales Cost
 GP
 Profit

 7,551,737
 25
 2,539,386

P1 January 2018 - P11 November 2018

### **D A BLACKWELL**

C00741

 Sales Value
 Quantity
 Trans. Count
 Avg. Price

 520,606
 149,369
 47,690
 3

 Sales Cost
 GP
 Profit

 308,889
 40
 211,717

#### **Donaldson Plant Hire**

C00648

O5 You can also save this enquiry for future reference.

To do so, tap the **Save icon** in the top right corner.

Full Picture

... > Customer

Totals: Customer

Sales Value Quantity Trans. Count Avg. Price
10,091,123 5,614,244 423,653 1
Sales Cost GP Profit

sales-i has now run this query for you, your

results can be seen in the table.

buying from you).

biggest spending customers by sales Value are automatically sorted in descending order. The

The totals bar in light green at the top of the page

shows an overall sum total for each measurement

their total Sales Value spend so far this year.

type. Underneath each customer name you will see

You will also see other measurement types, such as

Sales Cost, Profit, GP and Quantity. (So, you can see

spending customer, or what quantity of items they're

how much profit you're getting from your biggest

Sales Value Quantity Trans. Count Avg. Price

10,
Sale
7,5: Save Enquiry

Customer Spend YTD (Rolling)

52
Sal
30: CANCEL SAVE GLOBAL SAVE

Donaidson Plant Hire

Type in a name for this enquiry, e.g. 'Customer Spend YTD (Rolling)'

Please note: it is good to be as clear as possible when naming saved enquiries, to help you understand what the enquiry will show when you come back to it at a later date.

**07** Tap **SAVE**.

This saved enquiry will now be accessible via the **Saved Enquiries** button on your Home Page and will automatically update with the latest sales data.

**Please Note:** A Power User will have the option to **SAVE GLOBAL** – this globally saved enquiry will then appear on the Home Page for all users.

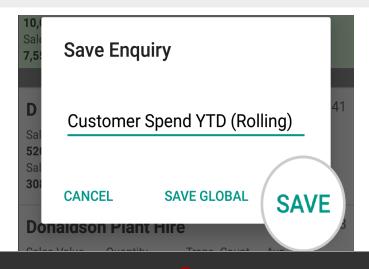